# A Brief Introduction to managing data science workloads on HPC

Author: Matt Dwyer Date: 29 April 2021

## Agenda

- Housekeeping on your host machine
- Useful slurm commands (getting to know the system)
- Requesting an interactive job
- Containers, port-forwarding, interactive example (jupyter)
- Containers, port-forwarding, batch example (jupyter)
- Discussion

## Preparing your host machine

- Modify your ~/.ssh/config
- Copy your public ssh key to caviness

>> ssh-copy-id -i ~/.ssh/id\_rsa.pub caviness

• ssh caviness

>> cat ~/.ssh/config

Host caviness

Hostname caviness.hpc.udel.edu

ForwardX11 yes

User <your udel username>

## Useful Slurm Commands: sview

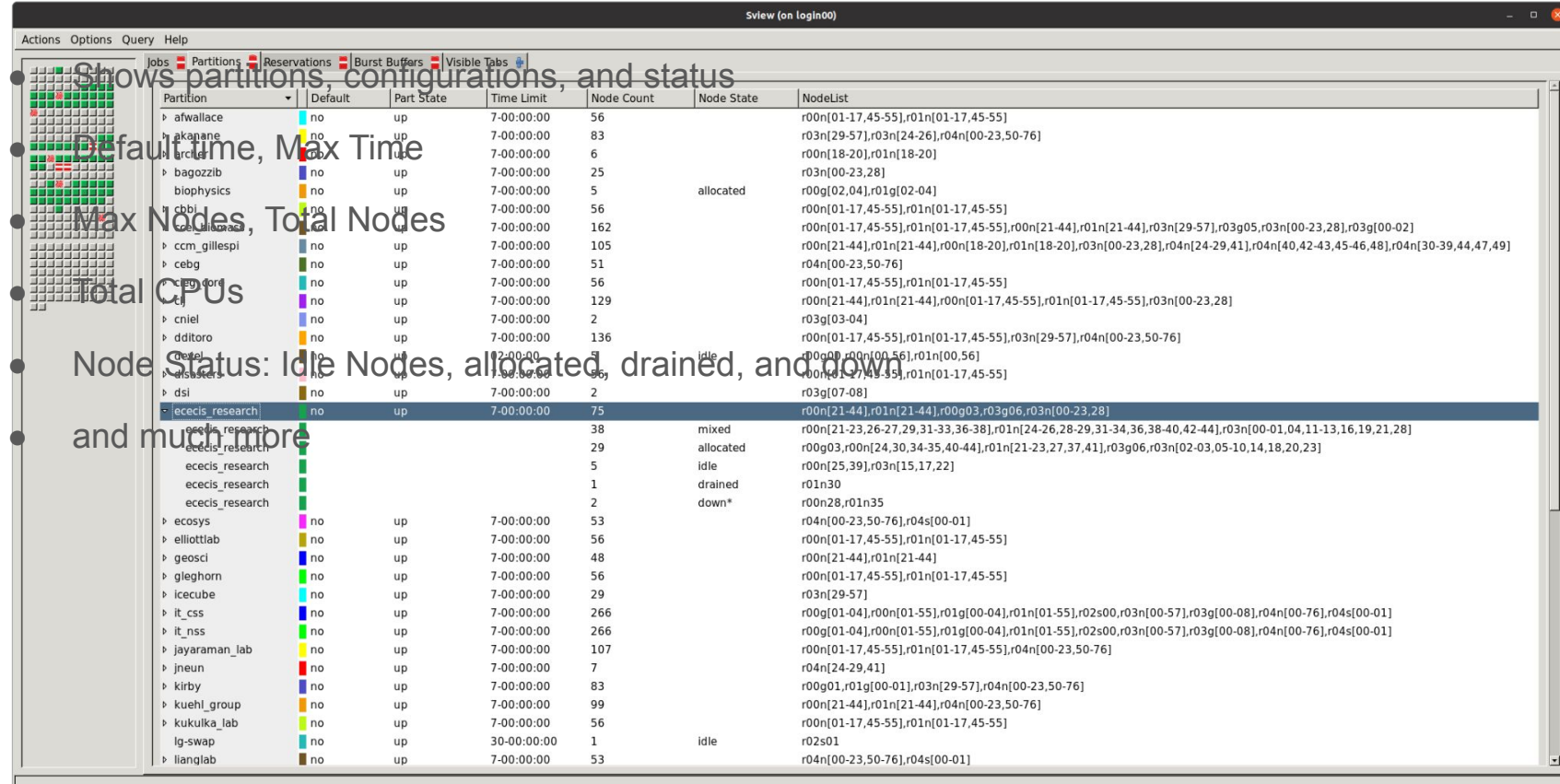

## Interactive Job: salloc

salloc  $-t$  hh:mm:ss  $-N$  <num nodes>  $\setminus \setminus$  $-p$  <partition>  $-A$  <your workgroup>  $\wedge\wedge$ -J <jobname>

- -N, -p, -A are required
- There are plenty other features that may be useful to your workloads.. Run "man salloc" for a full list

\* Wrap the command into a script with some logic for quick and easy interactive job allocations

./interactiveSession <time> <num\_nodes> <partition> <workgroup>

>> cat interactiveSession #!/bin/bash wall\_time=30  $num\bar{nodes}=1$ partition="ececis\_research" account="ececis\_research" if  $[-z \; \xi(1+x) ]$ ; then echo "Using default value for walltime" else wall\_time=\$1 fi if  $[-z \t5{2+x}]$  ; then echo "Using default value for number of nodes" else num\_nodes=\$2 fi if  $[-z \; \${3+x} \; ]$ ; then echo "Using default value for partition" else partition=\$3 fi if  $[-z \t5(4+x)]$  ; then echo "Using default value for account" else account=\$4 fi echo "Time: \${wall\_time} minutes" echo "Number of nodes: \${num\_nodes}" echo "Partition: \${partition}" echo "Account: \${account}" echo "Are these values correct?" read -r -p "Are you sure? [y/N] " response response=\${response,,} # tolower if  $\tilde{I}$  | "\$response" =~  $\wedge$  (yes|y)\$ 11 then cmd="salloc --time 00:\${wall\_time}:00 -N \${num\_nodes} -p \${partition} -A \${account}" echo "Running command: \${cmd}"  $$$ {  $cmd$  } else echo "Exiting on user input" fi  $\overline{5}$ 

#### Containers, Port-forwarding, Front-end Applications Interactive Job: jupyter notebook example

- Connect to Caviness
	- >> ssh caviness
- Load the singularity package

>> vpkg devrequire singularity

- Convert the jupyter docker image to singularity with singularity pull

>> singularity pull docker://jupyter/datascience-notebook:python-3.8.8

- Start up an interactive session

>> ./interactiveSession <time (min)> <num\_nodes> <partition> <account>

Launch container

>> singularity exec datascience-notebook python-3.8.8.sif jupyter notebook

In another shell, port forward to your running notebook

>> ssh -L 8888:localhost:8888 caviness >> ssh -L 8888:localhost:8888 <compute-node>

### Containers, Port-forwarding, Front-end Applications Batch Job Jupyter

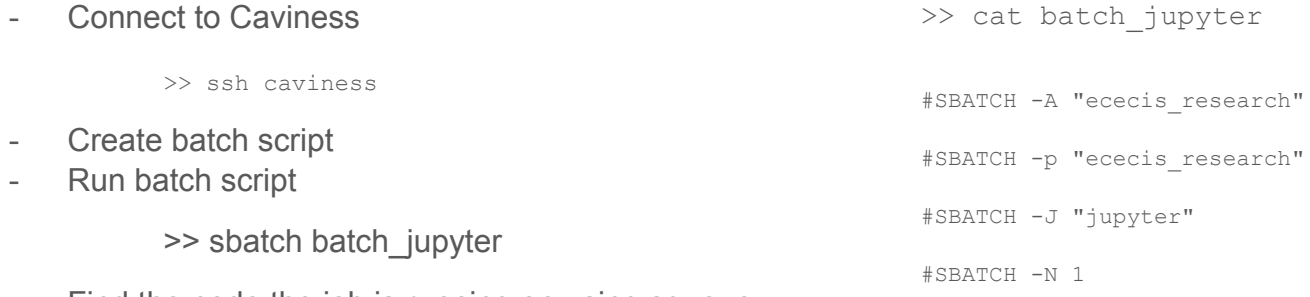

- Find the node the job is running on using squeue
	- >> squeue -u \$USER

- Connect to Caviness

- In another shell, port forward to your running notebook

>> ssh -L 8888:localhost:8888 caviness >> ssh -L 8888:localhost:8888 <compute-node>

\* On caviness, /opt/templates/slurm/ has batch script templates.. Use them, they're very detailed and they work

vpkg\_devrequire singularity

#SBATCH -t 00:10:00

singularity exec datascience-notebook python-3.8.8.sif jupyter notebook

# Useful Slurm Commands

#### Job Manipulation and Cluster configuration

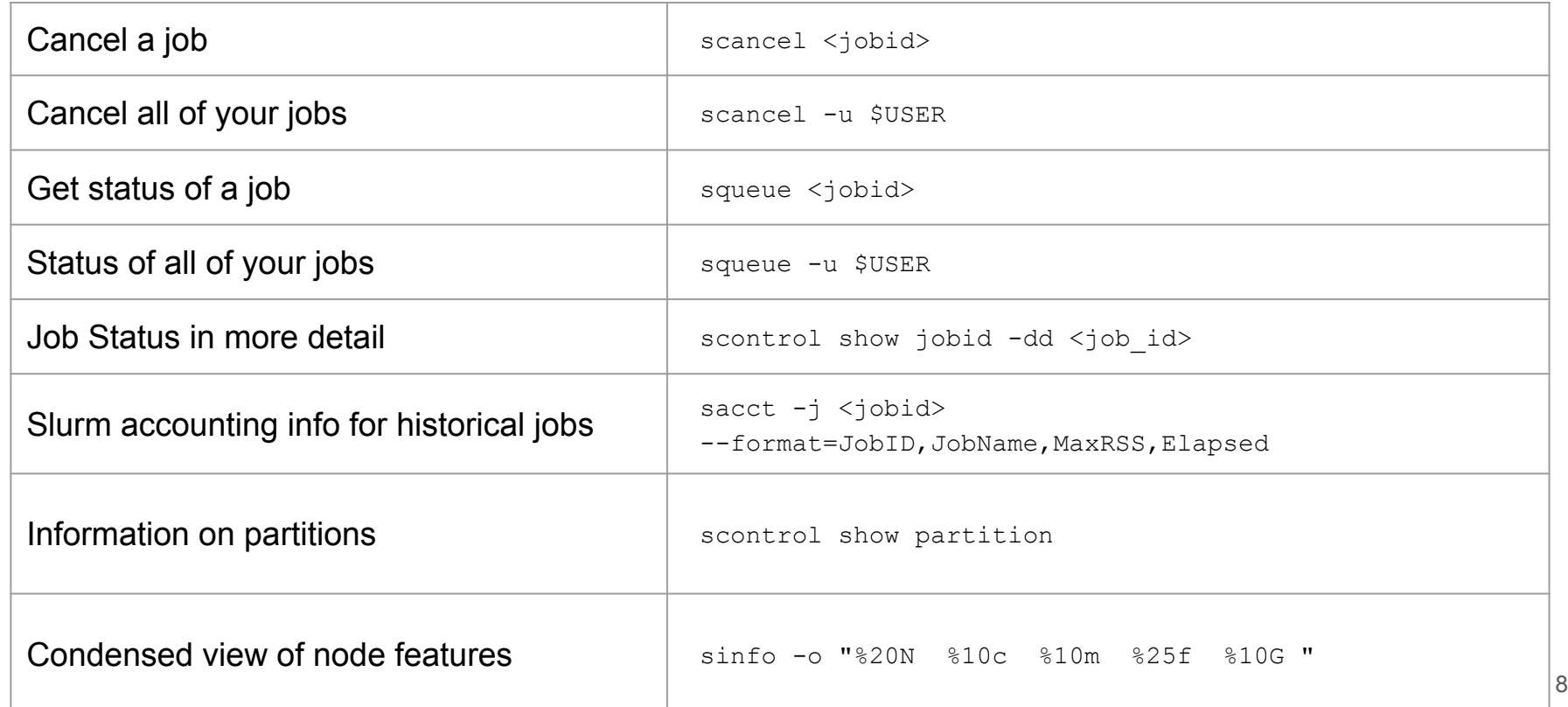

## Questions

- The Caviness system is very well documented. Refer to <http://docs.hpc.udel.edu/> for more information on HPC tasks